## **KODICOM DVR cihazına HDD Ekleme**

## **Yeni HDD Yüklemesi**

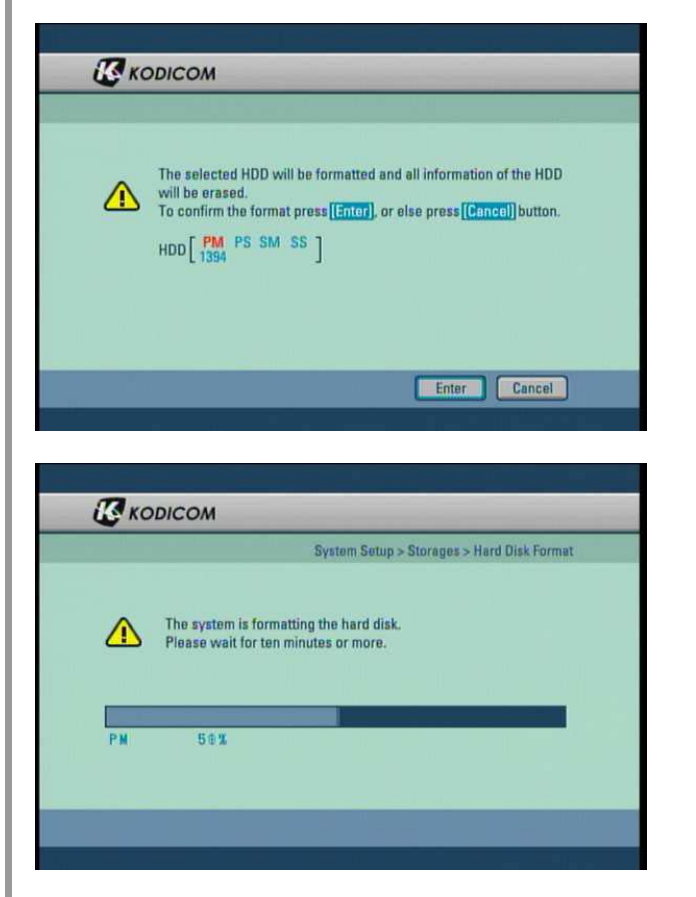

- Sistemi kapatın ve yeni HDD ekleyin.
- Sistemi tekrar açın ve HDD formatlama mesajını bekleyiniz.
- Bu mesaj HDD formatlaması için onay isteyecektir. HDD formatlaması yeni bir HDD kurulumundan önce gerekli bir prosedürdür.
- Yeni HDD yi formatlamaya başlamak için EVET butonuna basınız. İptal etmek için HAYIR butonuna basınız ve sistemi kapatınız.

• Sistem HDD yi formatlamaya başladığında işlem barı aracılığı ile formatlama işlemini takip edebilirsiniz.

• HDD formatlaması tamamlandığında sistem yeniden başlatılacaktır.

- Yeni yüklenen HDD orijinal HDD ile uyumlu değilse sistem HDD tablosunu gösterecektir.
- Uyumsuzluk oluyorsa yeni takılan HDD veya orijinal HDD yi kontrol ediniz.
- Formatlamak istediğin HDD yi tablodan seçiniz ve [OK] butonuna basınız. Doğrulama mesajı görüntülenecektir.

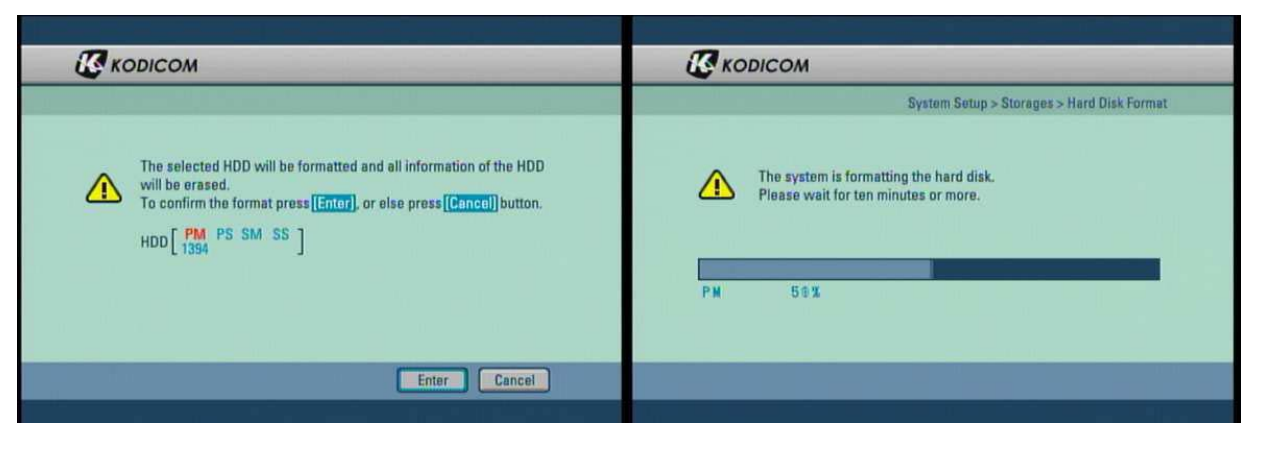

റ

System Setup > Site Setup > Record ID Sele

**HDD Info** 

232GB

Format Cancel

00:00:80:00:02:52

[D9167590-FBF7-6 SATA1

Record ID

SATA4(Serial-ATA4)

- Yeni HDD formatlanmalıdır.
- Formatlama işleminden önce önemli dataları yedekleyiniz.

## **HDD Veri Tabanı Kontrolü**

SATA1(Serial-ATA1) SATA2(Serial-ATA2)

**П**корісом

Machine No.

Site Code

SATA3(Serial-ATA3)

888881